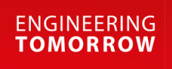

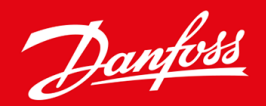

**Installationsvejledning**

# Modbus RTU-kort VLT® Soft Starter MCD 600

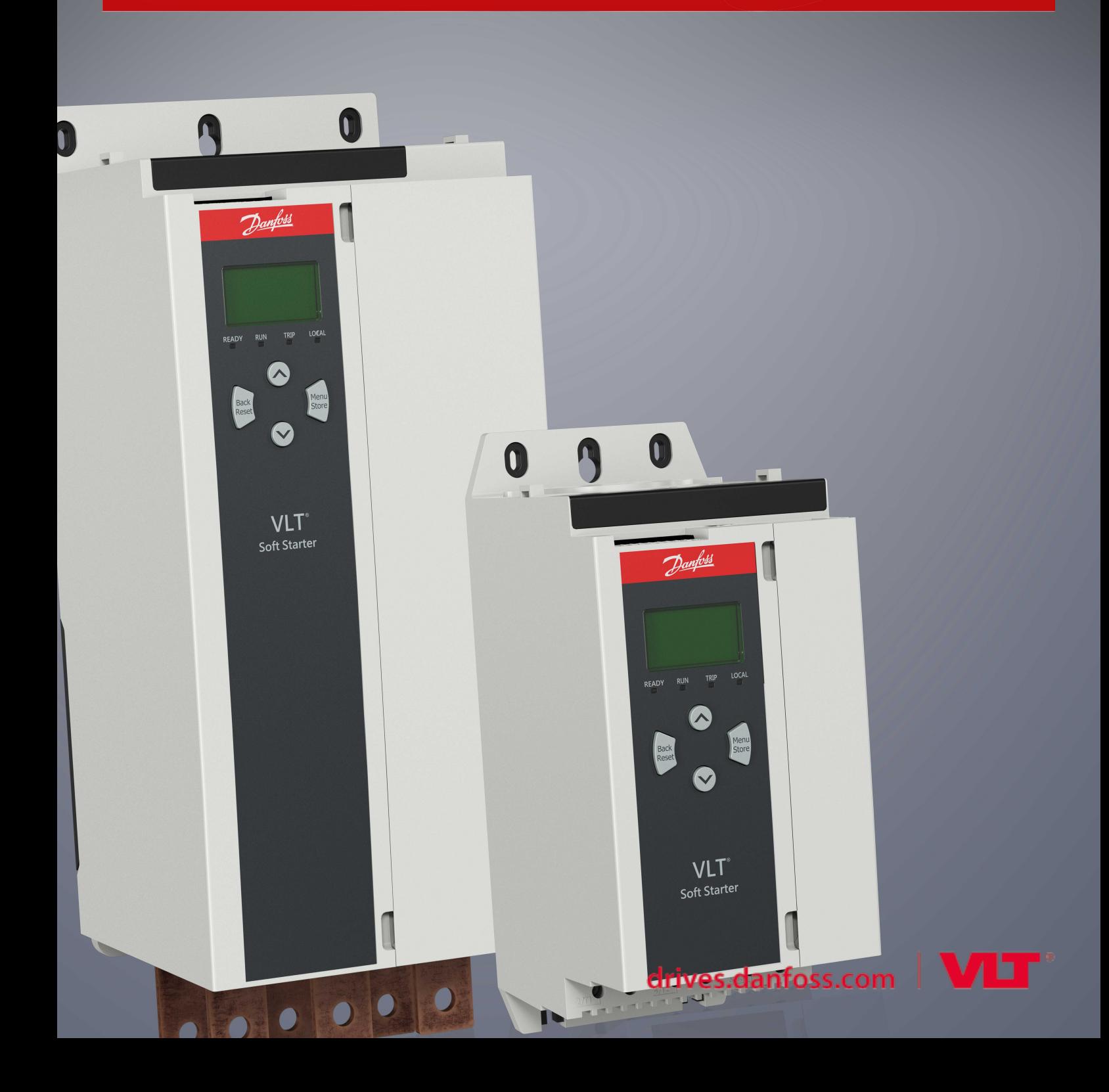

Danfoss

### **Indhold**

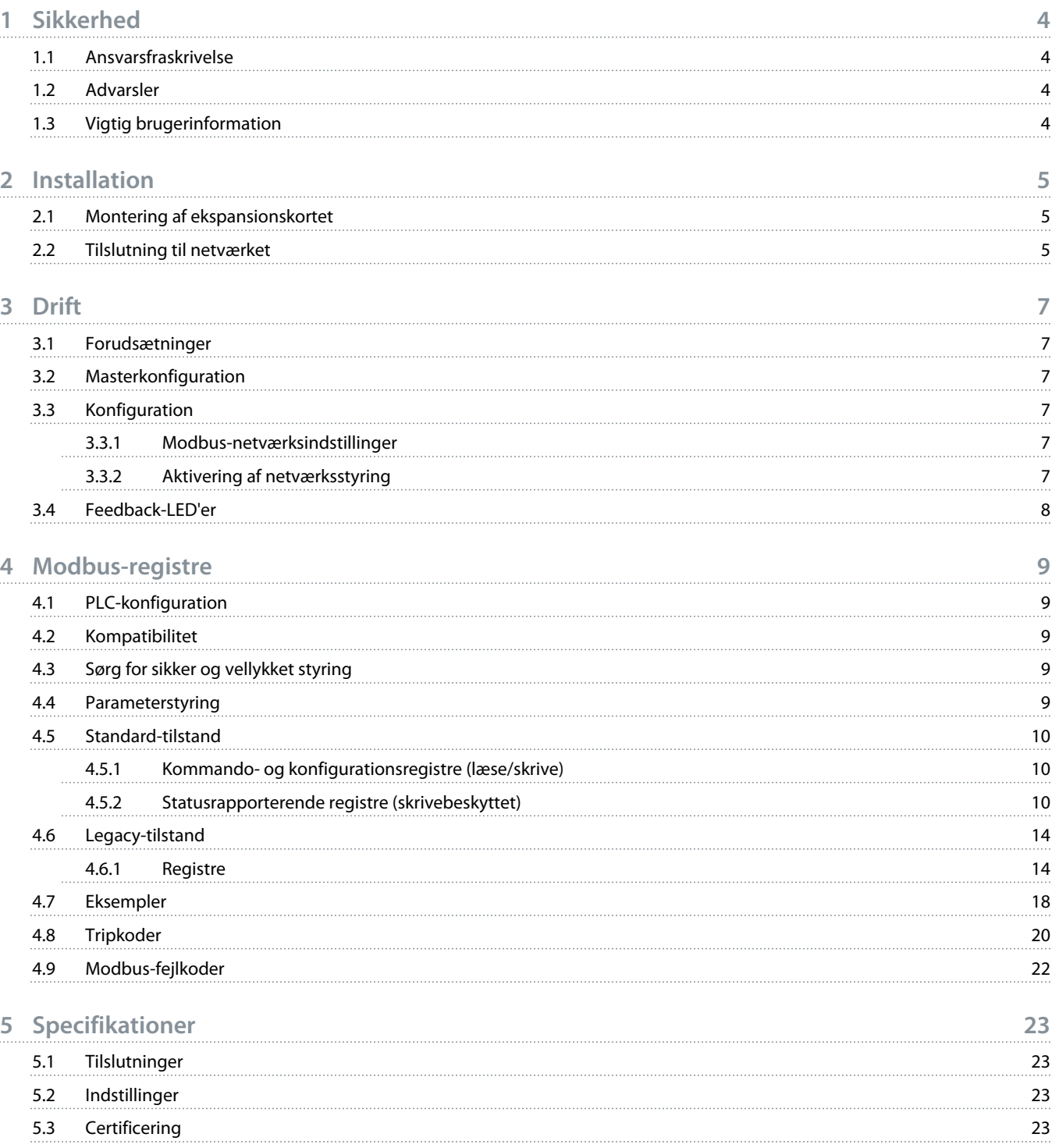

<u>)anfoto</u>

### <span id="page-3-0"></span>**1 Sikkerhed**

#### 1.1 Ansvarsfraskrivelse

Eksemplerne og diagrammerne i denne manual bør kun betragtes som vejledende. Oplysningerne i denne manual kan til enhver tid ændres uden forudgående varsel. Vi kan på intet tidspunkt holdes ansvarlige for direkte eller indirekte skader samt følgeskader, der skyldes brug eller anvendelse af dette udstyr.

#### 1.2 Advarsler

### **A D V A R S E L**

#### **FARE FOR STØD**

Det kan medføre personskade at montere eller fjerne tilbehør, mens softstarteren er koblet til netspændingen.

- Isolér softstarteren fra netspændingen, før der monteres eller fjernes tilbehør.

### **A D V A R S E L**

#### **RISIKO FOR PERSONSKADE OG SKADE PÅ UDSTYR**

Hvis der indsættes fremmede genstande, eller softstarteren berøres indvendigt, mens ekspansionsportens dæksel er åbent, kan det bringe personalet i fare og beskadige softstarteren.

- Indsæt ikke fremmede genstande i softstarteren, mens portens dæksel er åbent.
- Rør ikke softstarteren indvendigt, mens portens dæksel er åbent.

### 1.3 Vigtig brugerinformation

Overhold alle nødvendige sikkerhedsforanstaltninger, når softstarteren fjernstyres. Gør personalet opmærksom på, at maskineri kan starte uden varsel.

Installatøren er ansvarlig for at følge alle instruktioner i denne manual og for at følge korrekt praksis for elektrisk arbejde.

Anvend internationalt anerkendt standardpraksis for RS485-kommunikation, når dette udstyr installeres og benyttes.

<u> Danfoss</u>

### <span id="page-4-0"></span>**2 Installation**

#### 2.1 Montering af ekspansionskortet

#### **Fremgangsmåde**

- **1.** Skub en lille flad skruetrækker ind i porten midt i ekspansionsportens dæksel, og løft forsigtigt dækslet væk fra softstarteren.
- **2.** Få kortet til at flugte med ekspansionsporten.
- **3.** Skub forsigtigt kortet langs styreskinnerne, indtil det klikker på plads i softstarteren.

#### **Eksempel:**

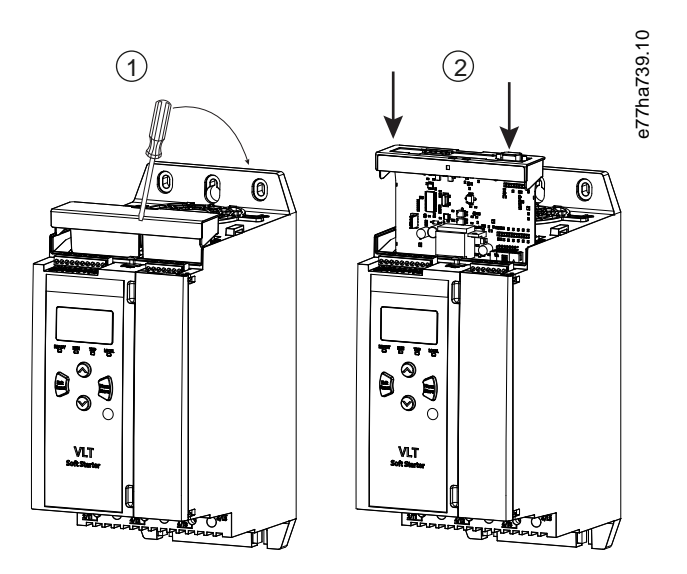

**Illustration 1: Montering af ekspansionskort**

### 2.2 Tilslutning til netværket

**Prerequisites:**

Ekspansionskortet skal være monteret i softstarteren.

#### **Fremgangsmåde**

- **1.** Genopret styreeffekt.
- **2.** Tilslut elinstallation via 5-vejs kabelbøsningsstikket.

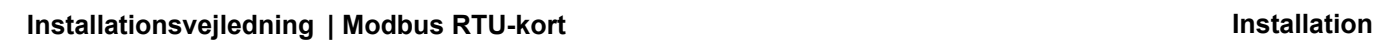

Danfoss

**Eksempel:**

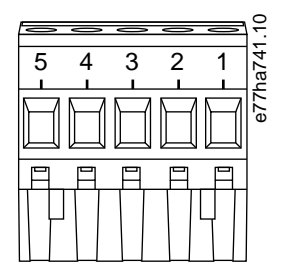

**Illustration 2: 5-vejs kabelbøsningsstik**

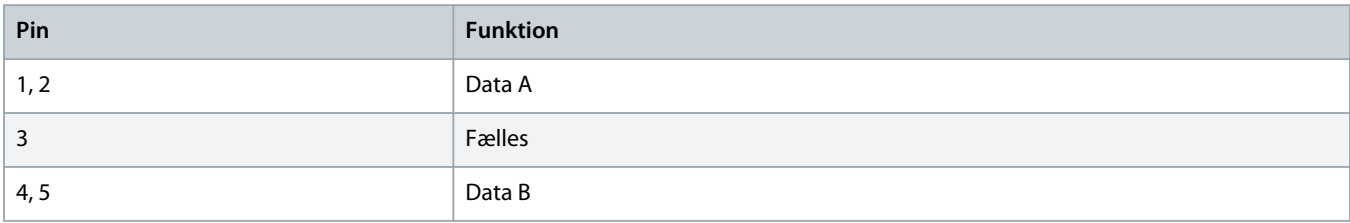

)<u>anfost</u>

### <span id="page-6-0"></span>**3 Drift**

#### 3.1 Forudsætninger

Modbus RTU-kortet skal styres af en Modbus RTU-klient (såsom en PLC), som overholder Modbus-protokolspecifikationen. For at opnå vellykket drift skal klienten også understøtte alle de funktioner og grænseflader, der er beskrevet i denne manual.

#### 3.2 Masterkonfiguration

Til en standard Modbus 11-bit-transmission konfigureres masteren til 2 stopbit uden paritet og 1 stopbit for ulige eller lige paritet.

Konfigurér masteren til 1 stopbit til en 10-bit-transmission.

I alle tilfælde skal masterens baud-hastighed og slaveadresse matche dem, der er indstillet i parametre 12-1 til 12-4.

Polling-intervallet for data skal være tilstrækkelig langt, for at modulet kan svare. Korte polling-intervaller kan medføre inkonsekvent eller ukorrekt adfærd, især når der læses flere registre. Det anbefalede polling-interval er 300 ms.

#### 3.3 Konfiguration

#### 3.3.1 Modbus-netværksindstillinger

Indstil parametre til netværkskommunikation for kortet via softstarteren. Se betjeningsvejledningen til VLT® Soft Starter MCD 600 for oplysninger om konfigurering af softstarteren.

#### **Tabel 1: Parameterindstillinger**

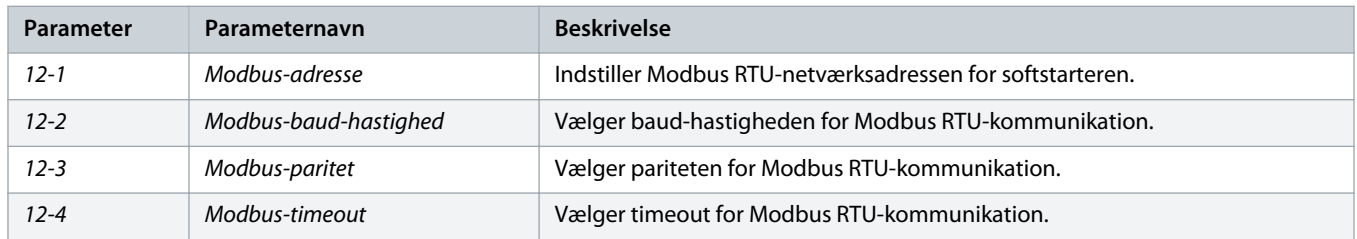

### **B E M æ R K**

Modbus RTU-kortet læser indstillinger for kommunikationsparametre fra softstarteren, når styreeffekt påføres. Hvis parametre ændres i softstarteren, skal der udføres en strømcyklus, så de nye værdier får effekt.

### 3.3.2 Aktivering af netværksstyring

Softstarteren accepterer kun kommandoer fra ekspansionskortet, hvis parameter 1-1 Command Source (Kommandokilde) er indstillet til Netværk.

### **B E M æ R K**

Hvis nulstillingsindgangen er aktiv, kører softstarteren ikke. Hvis det ikke er nødvendigt med en nulstillingskontakt, skal der monteres et link på tværs af klemmerne RESET, COM+ på softstarteren.

Danfoss

#### <span id="page-7-0"></span>3.4 Feedback-LED'er

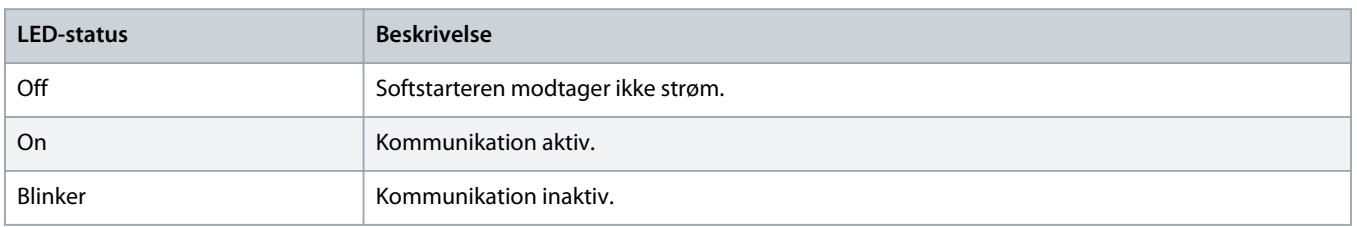

## **B E M æ R K**

Hvis kommunikationen er inaktiv, kan softstarteren trippe på Netværkskommunikation. Hvis parameter 6-13 Network Communications (Netværkskommunikation) er indstillet til Softtrip og log eller Tripstarter, kræver softstarteren en nulstilling.

### <span id="page-8-0"></span>**4 Modbus-registre**

#### 4.1 PLC-konfiguration

Benyt tabellerne i 4.5 [Standard-tilstand](#page-9-0) til at mappe registre inde i apparatet til adresser inde i PLC'en.

### **B E M æ R K**

Alle referencer til registre betyder registrene inde i apparatet, medmindre andet er angivet.

#### 4.2 Kompatibilitet

Modbus RTU-kortet understøtter to driftstilstande:

- I Standard-tilstand bruger apparatet de registre, der er defineret i Modbus-protokolspecifikationen.
- I Legacy-tilstand bruger apparatet de samme registre som clip-on Modbus-modulet, som leveres af Danfoss til brug med ældre softstartere. Nogle registre er anderledes end dem, der er angivet i Modbus-protokolspecifikationen.

#### 4.3 Sørg for sikker og vellykket styring

Data, der skrives til apparatet, forbliver i de pågældende registre, indtil dataene overskrives, eller apparatet geninitialiseres.

Hvis softstarteren skulle styres via parameter 7-1 Command Override (Kommando tilsidesætt.) eller skulle deaktiveres via nulstillingsindgangen (klemmerne RESET, COM+), bør fieldbus-kommandoer ryddes fra registrene. Hvis en kommando ikke ryddes, sendes den igen til softstarteren, så snart fieldbus-styringen genoptages.

### 4.4 Parameterstyring

Parametre kan læses fra og skrives til softstarteren. Modbus RTU kan læse eller skrive højst 125 registre i én handling.

### **B E M æ R K**

Det samlede antal parametre i softstarteren kan variere i henhold til model og softstarterens parameterliste. Hvis det forsøges at skrive til et register, der ikke er tilknyttet en parameter, returneres der en fejlkode 02 (ugyldig dataadresse). Læs register 30602 for at bestemme det samlede antal parametre i softstarteren.

### **B E M æ R K**

Ændr ikke standardværdierne for avancerede parametre (parametergruppe 20-\*\* Advanced Parameters (Avancerede parametre)). Ændring af disse værdier kan medføre uforudsigelig adfærd i softstarteren.

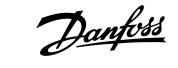

#### <span id="page-9-0"></span>4.5 Standard-tilstand

### 4.5.1 Kommando- og konfigurationsregistre (læse/skrive)

#### **Tabel 2: Beskrivelse af læse-/skrive-registre**

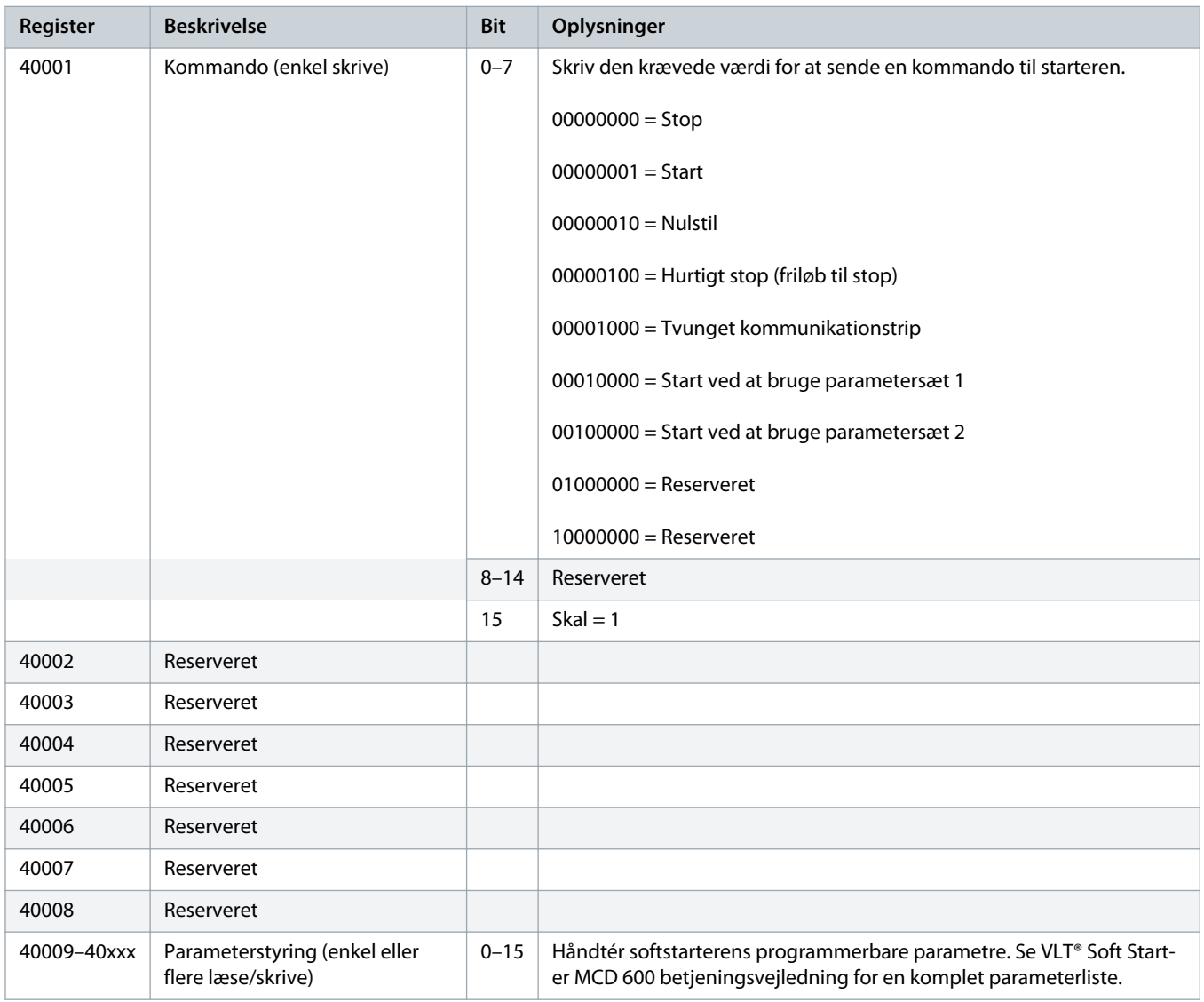

### 4.5.2 Statusrapporterende registre (skrivebeskyttet)

### **B E M æ R K**

For modellerne MCD6-0063B og mindre (softstartermodel ID 1~4) er den strøm, der rapporteres via kommunikationsregistre, 10 gange større end den faktiske værdi.

Danfoss

#### **Tabel 3: Beskrivelse af læse-registre**

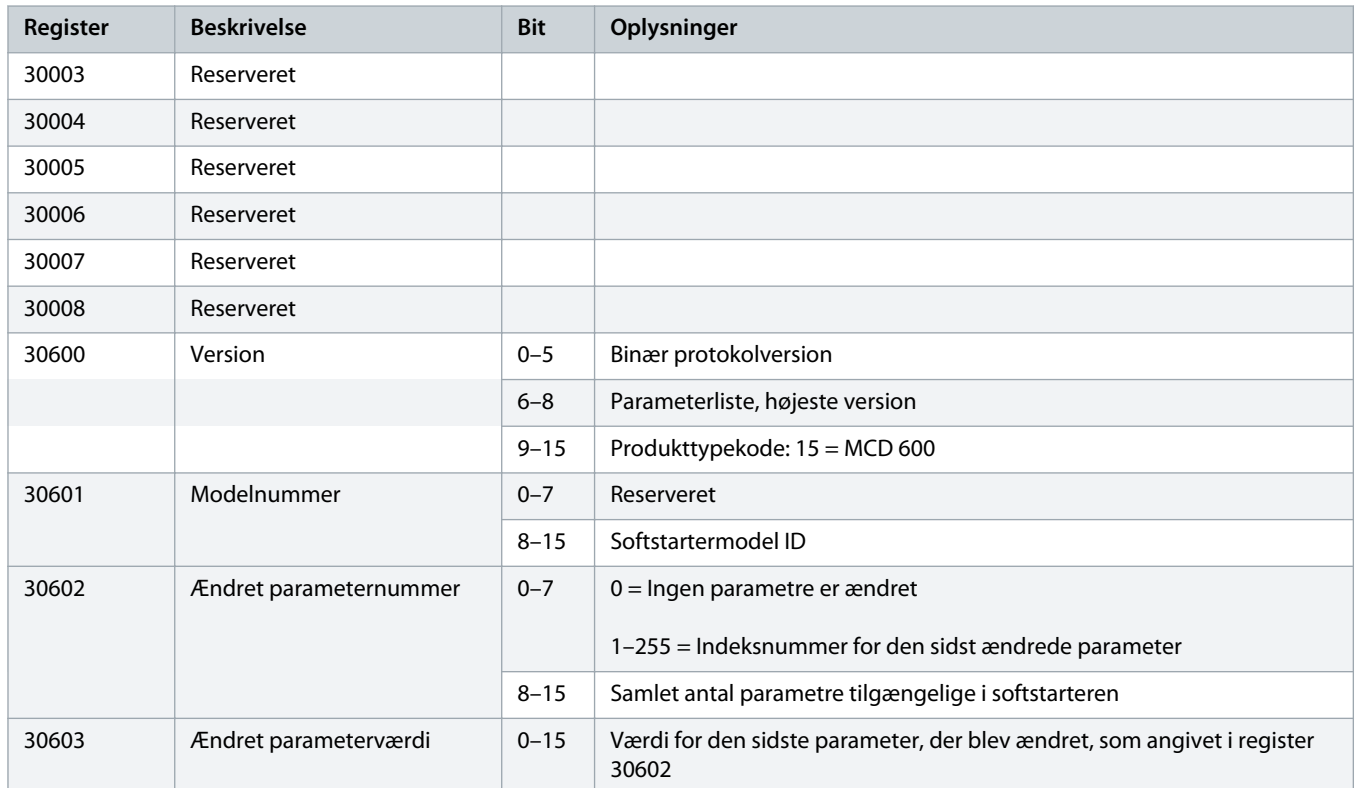

## **Installationsvejledning | Modbus RTU-kort Modbus-registre**

**Register Beskrivelse Bit Oplysninger**

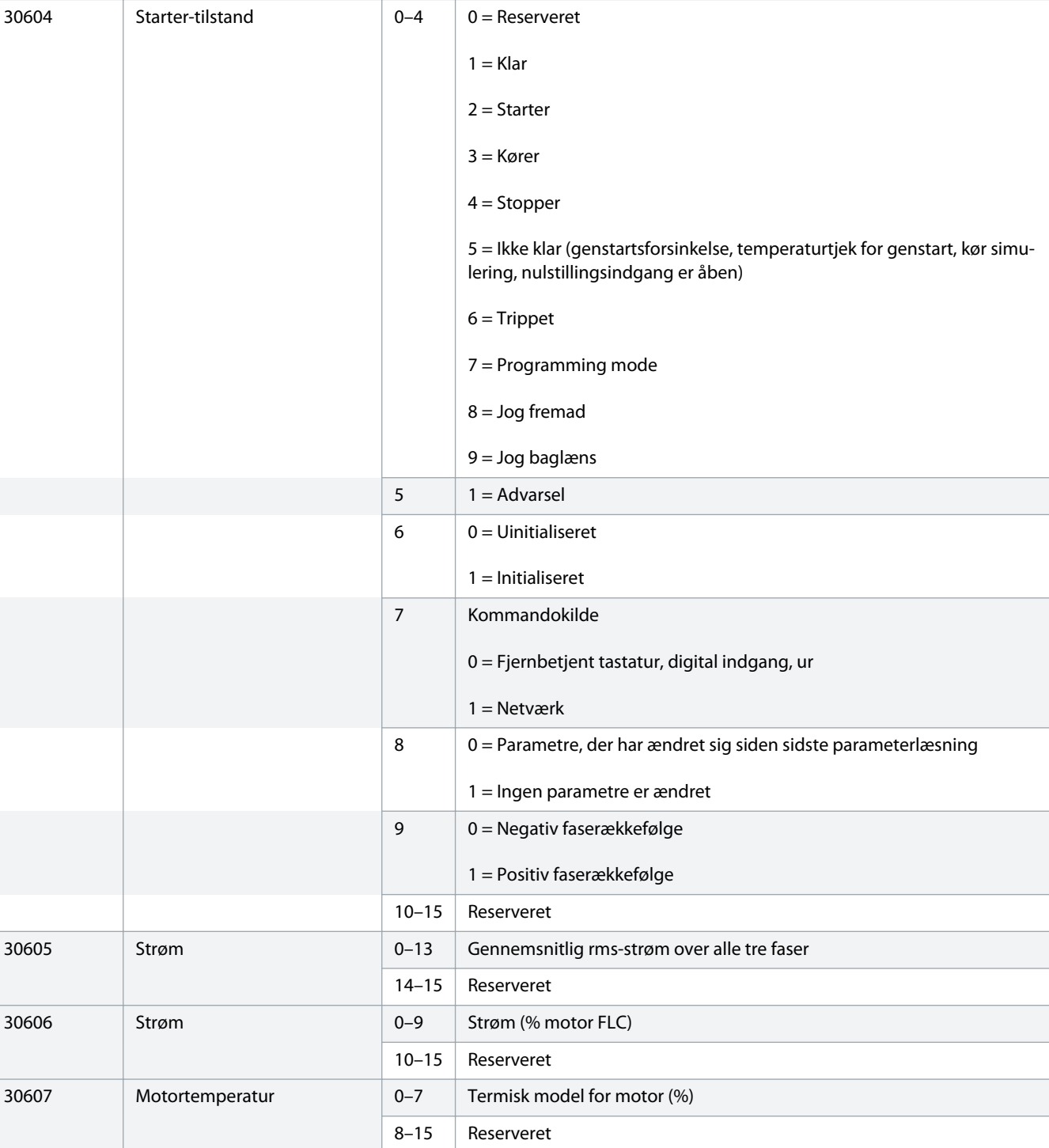

Danfoss

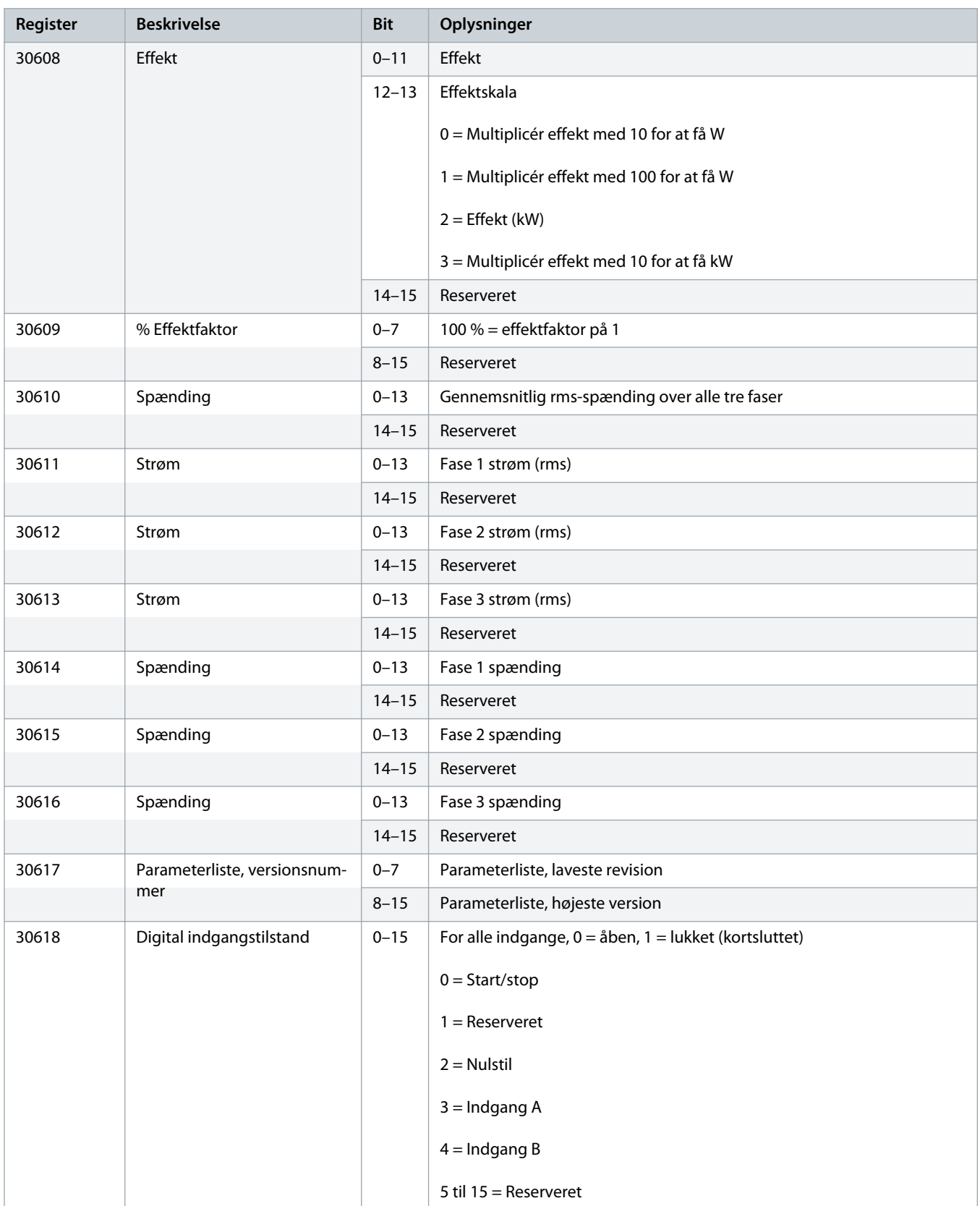

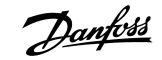

<span id="page-13-0"></span>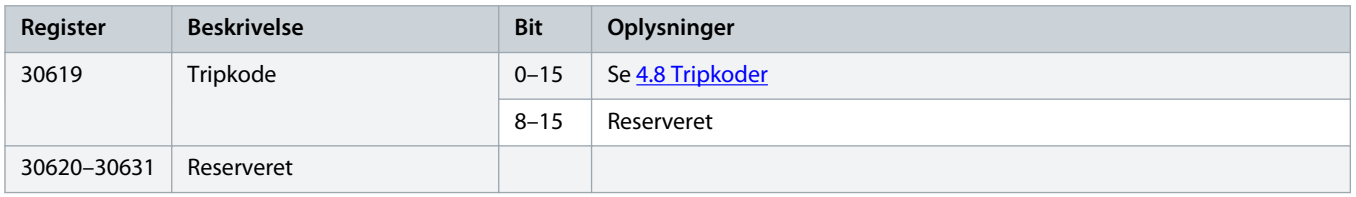

### **B E M æ R K**

Læsning af register 30603 (ændret parameterværdi) nulstiller registre 30602 (ændret parameternummer) og 30604 (parametre er ændret). Læs altid registre 30602 og 30604 før læsning af register 30603.

#### 4.6 Legacy-tilstand

#### 4.6.1 Registre

### **B E M æ R K**

For modellerne MCD6-0063B og mindre (softstartermodel ID 1~4) er den strøm, der rapporteres via kommunikationsregistre, 10 gange større end den faktiske værdi.

### **B E M æ R K**

Legacy-tilstand rapporterer skrivebeskyttet statusinformation i registre 40003 og frem, så de matcher registerdefinitionerne for clip-on Modbus-modulet. Identiske data er også tilgængelige via registre 30003 og frem.

#### **Tabel 4: Beskrivelse af registre i legacy-tilstand**

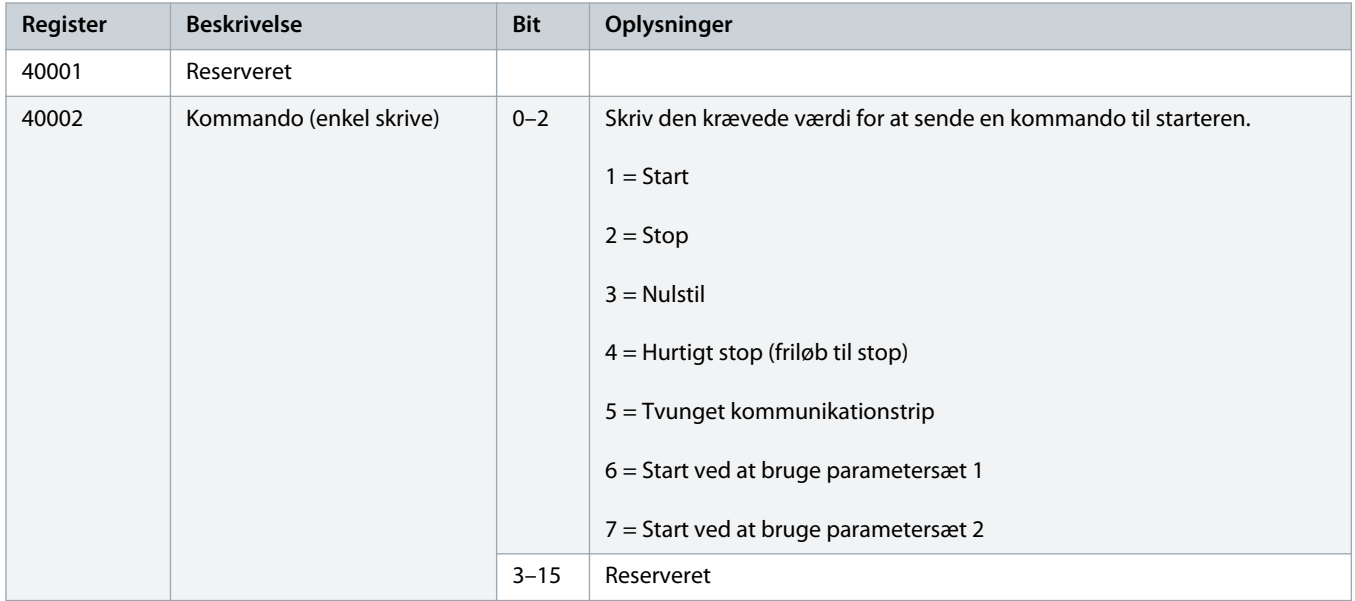

### **Installationsvejledning | Modbus RTU-kort Modbus-registre Modbus-registre**

**Register Beskrivelse Bit Oplysninger** 40003 Softstartertilstand 0–3 1 = Klar

40004

40007 40008

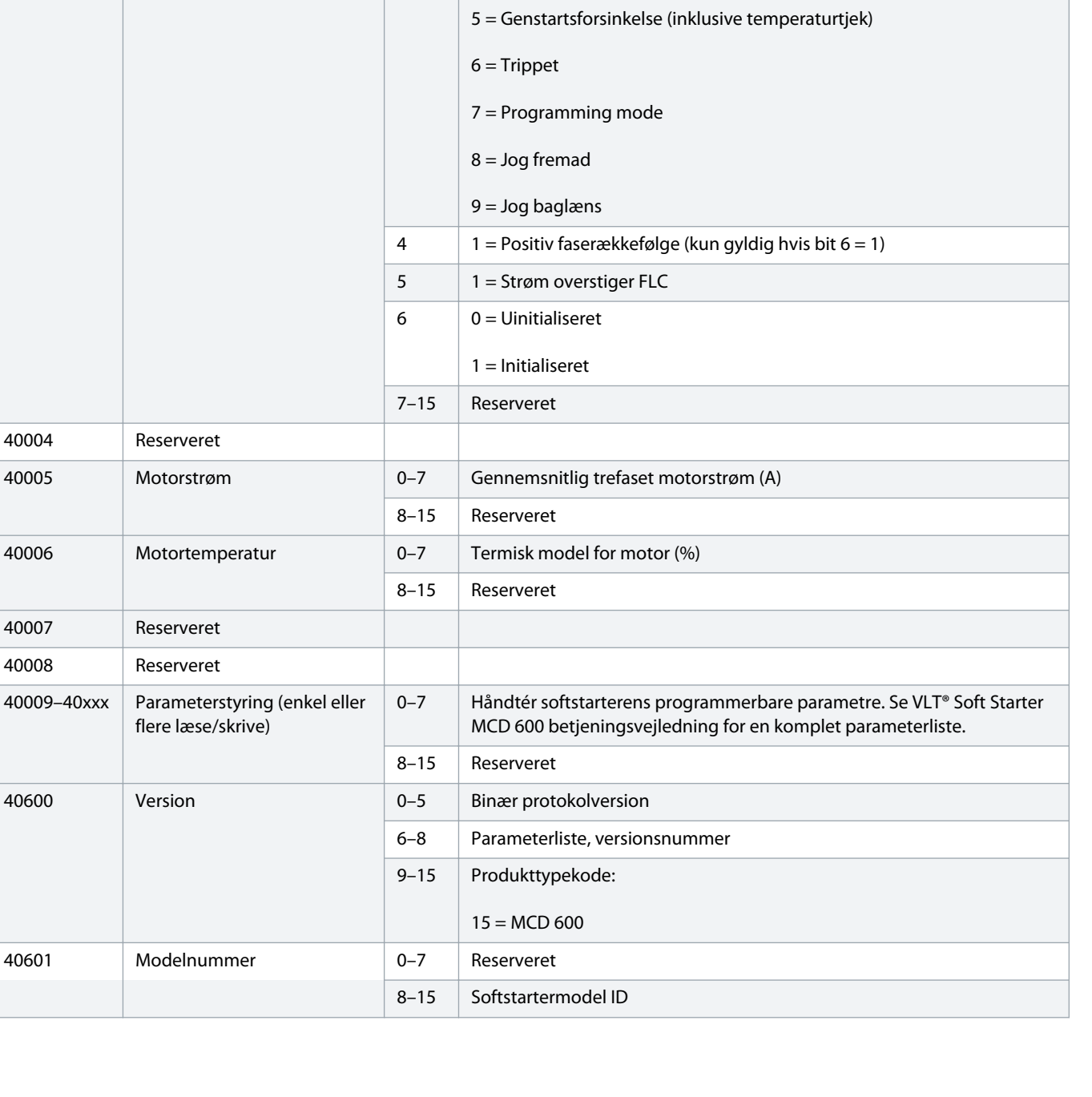

 $2 =$  Starter

3 = Kører

4 = Stopper (inklusive bremsning)

Danfoss

### **Installationsvejledning | Modbus RTU-kort Modbus-registre Modbus-registre**

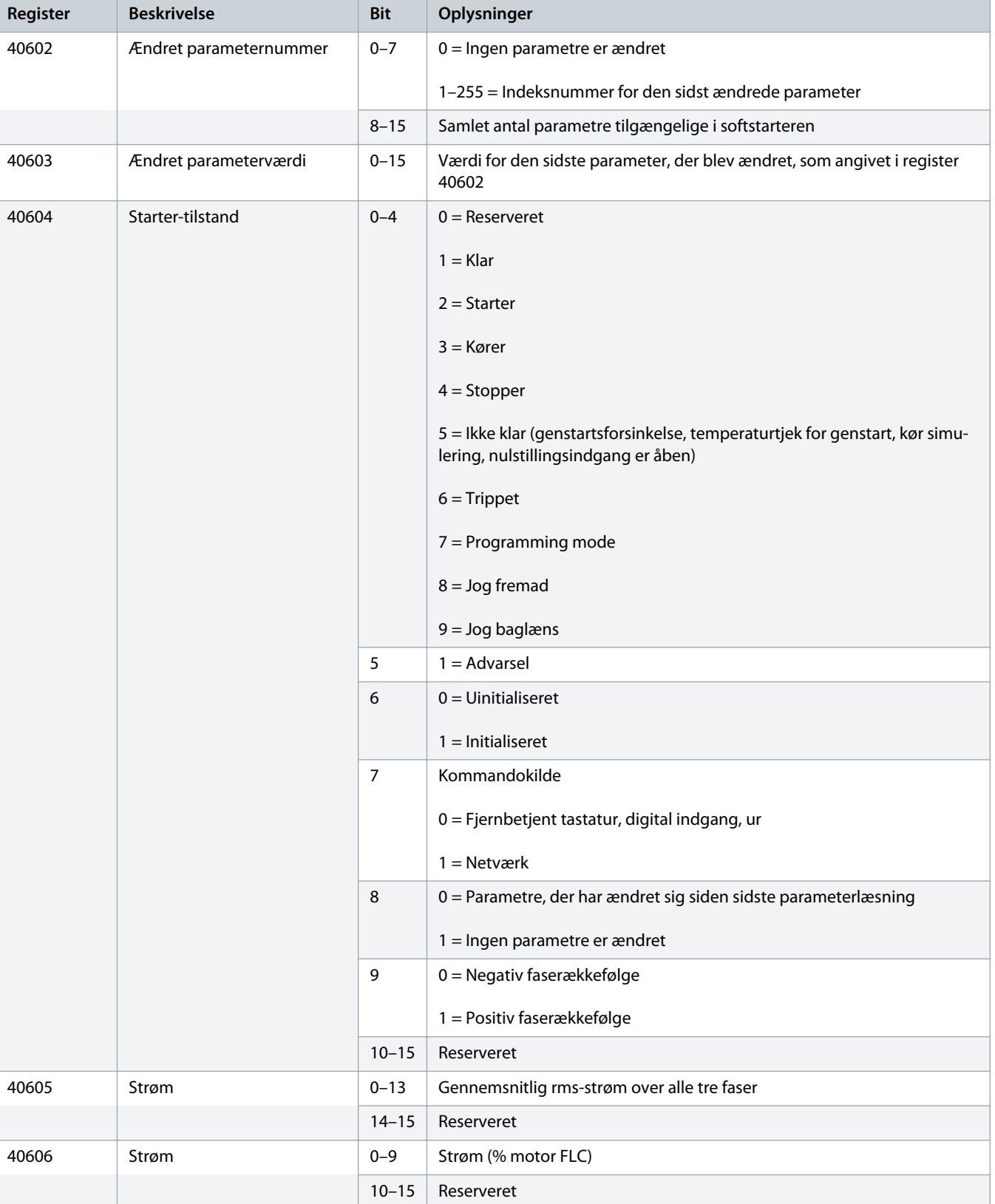

16 | Danfoss A/S © 2018.10 <br>
AQ277154312778da-000101 / 175R1180

#### **Installationsvejledning | Modbus RTU-kort Model and Model and Model and Model and Model and Model and Model and Model and Model and Model and Model and Model and Model and Model and Model and Model and Model and Model a**

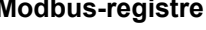

Danfoss

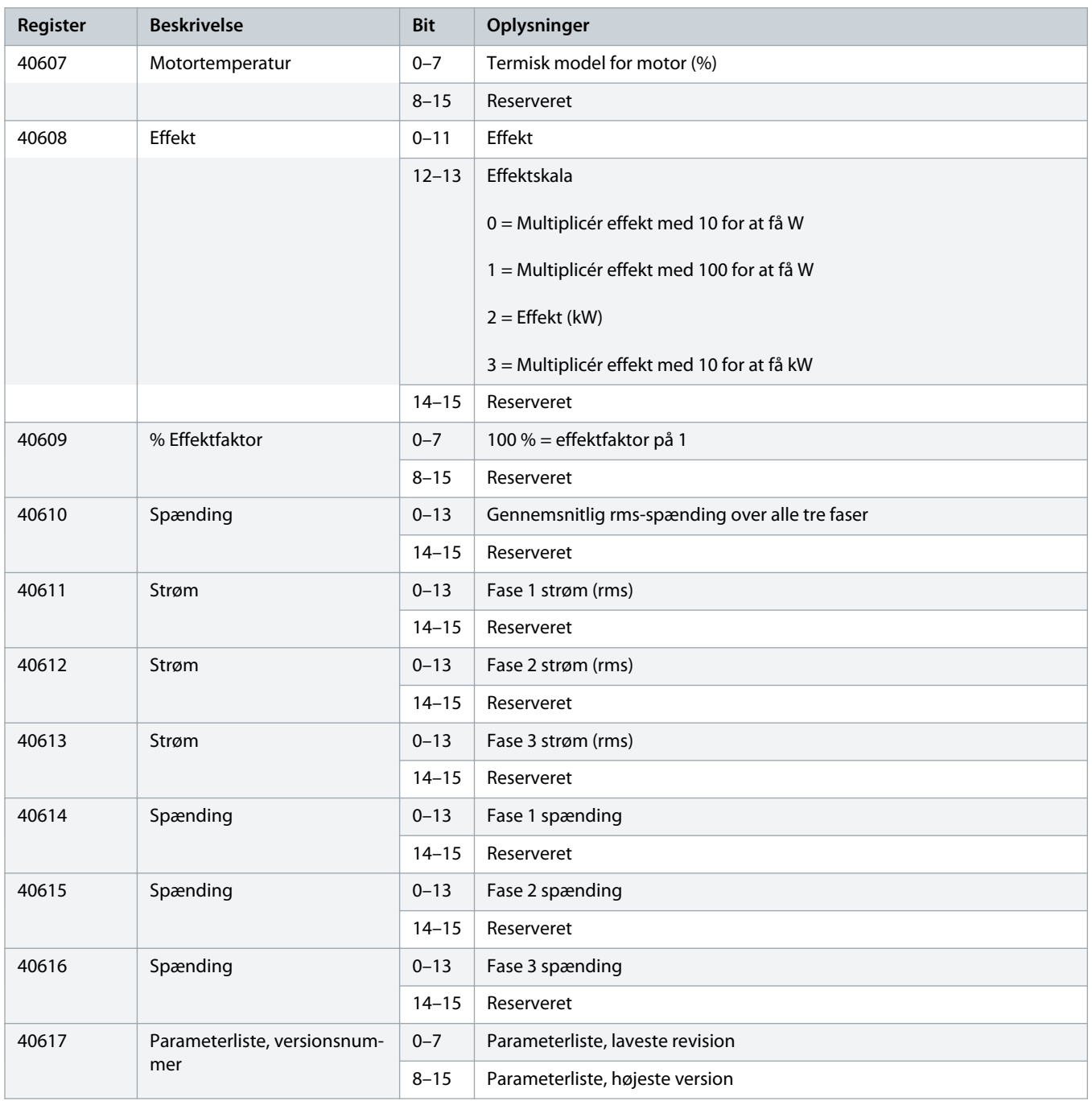

#### <span id="page-17-0"></span>**Installationsvejledning | Modbus RTU-kort Modbus-registre Modbus-registre**

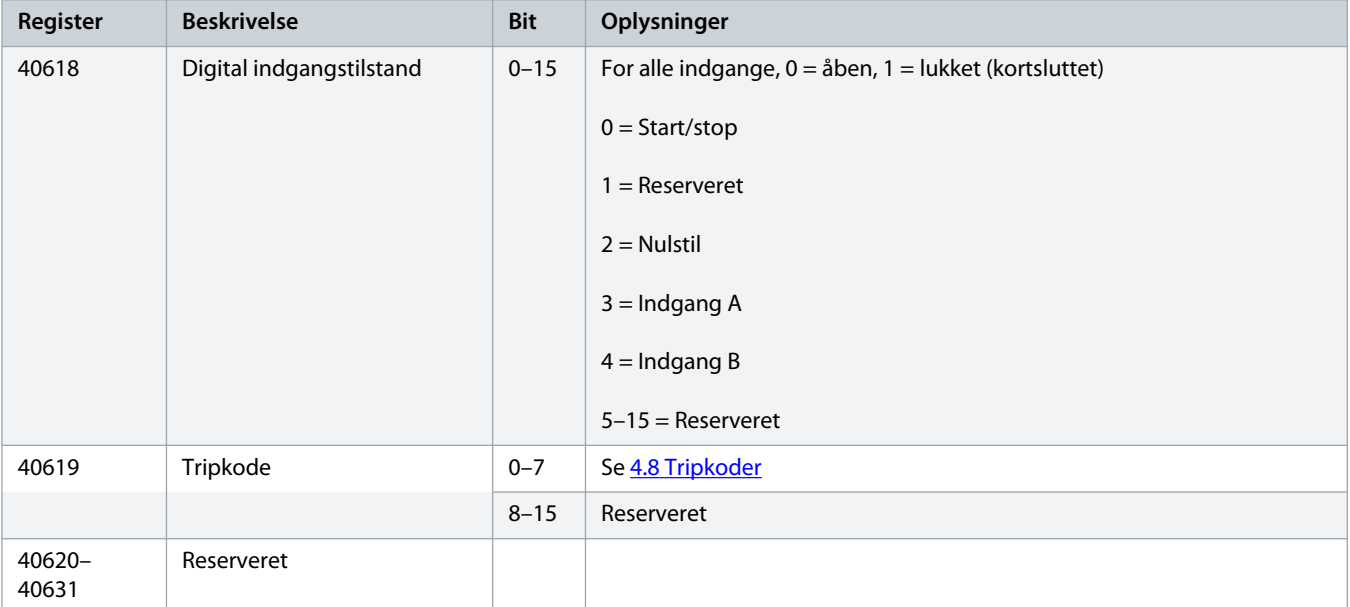

### **B E M æ R K**

Læsning af register 40603 (ændret parameterværdi) nulstiller registre 40602 (ændret parameternummer) og 40604 (parametre er ændret). Læs altid registre 40602 og 40604 før læsning af register 40603.

#### 4.7 Eksempler

#### **Tabel 5: Kommando: Start**

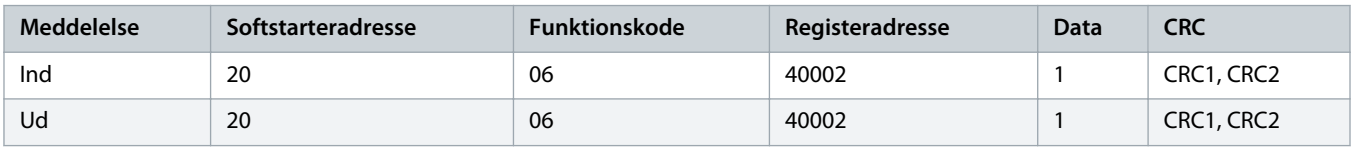

#### **Tabel 6: Softstartertilstand: Kører**

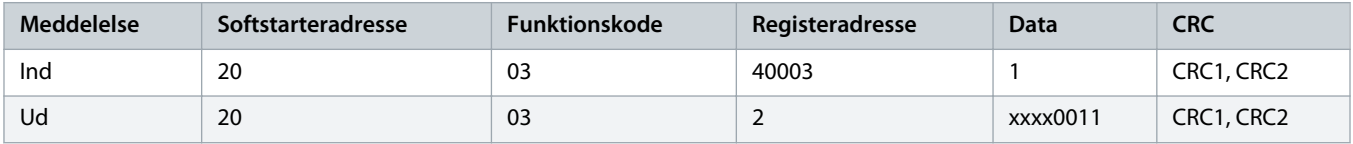

#### **Tabel 7: Tripkode: Overbelastning af motor**

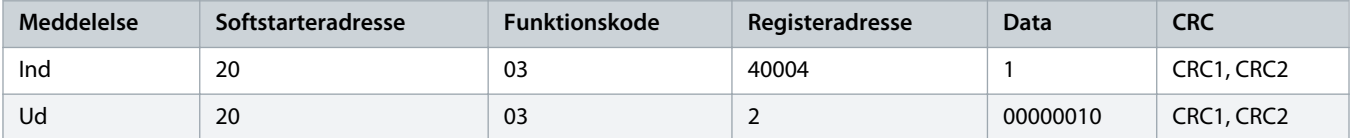

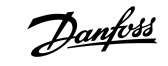

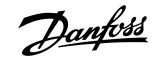

#### **Tabel 8: Download parameter fra softstarter – læs parameter 5 (parameter 1-5 Locked Rotor Current (Låst rotorstrøm)), 600 %**

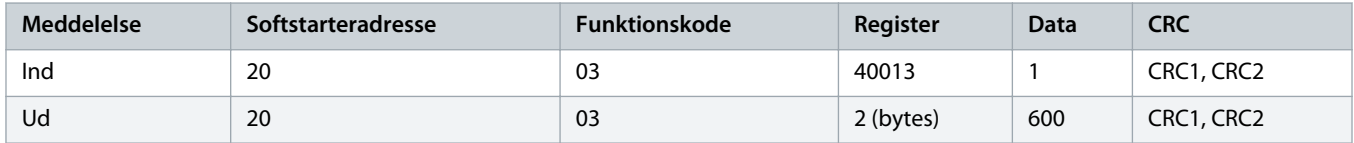

**Tabel 9: Upload enkel parameter til softstarter – skriv parameter 61 (parameter 2-9 Stop Mode (Stoptilstand)), indstil = 1**

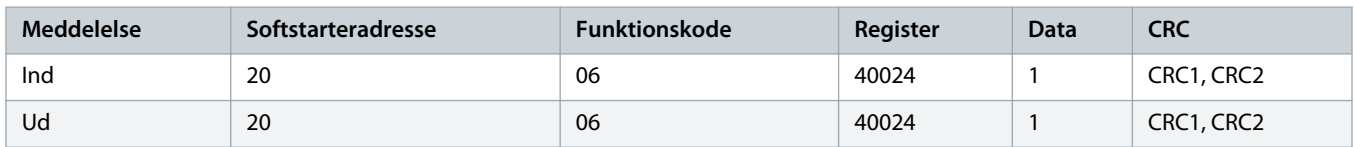

**Tabel 10: Upload flere parametre til softstarter – skriv parametre 9, 10, 11 (parametre 2-2 til 2-4), indstil til værdierne hhv. 15 sek, 300 % og 350 %**

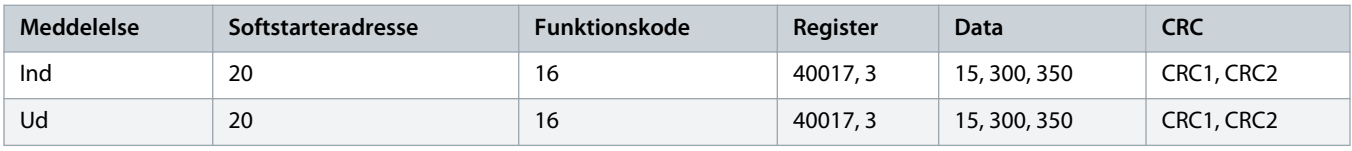

### **B E M æ R K**

Denne funktion kan kun anvendes til at uploade på hinanden følgende parametre. Registerfeltet angiver antallet af parametre, der skal uploades, og registernummeret for den første parameter.

### <span id="page-19-0"></span>4.8 Tripkoder

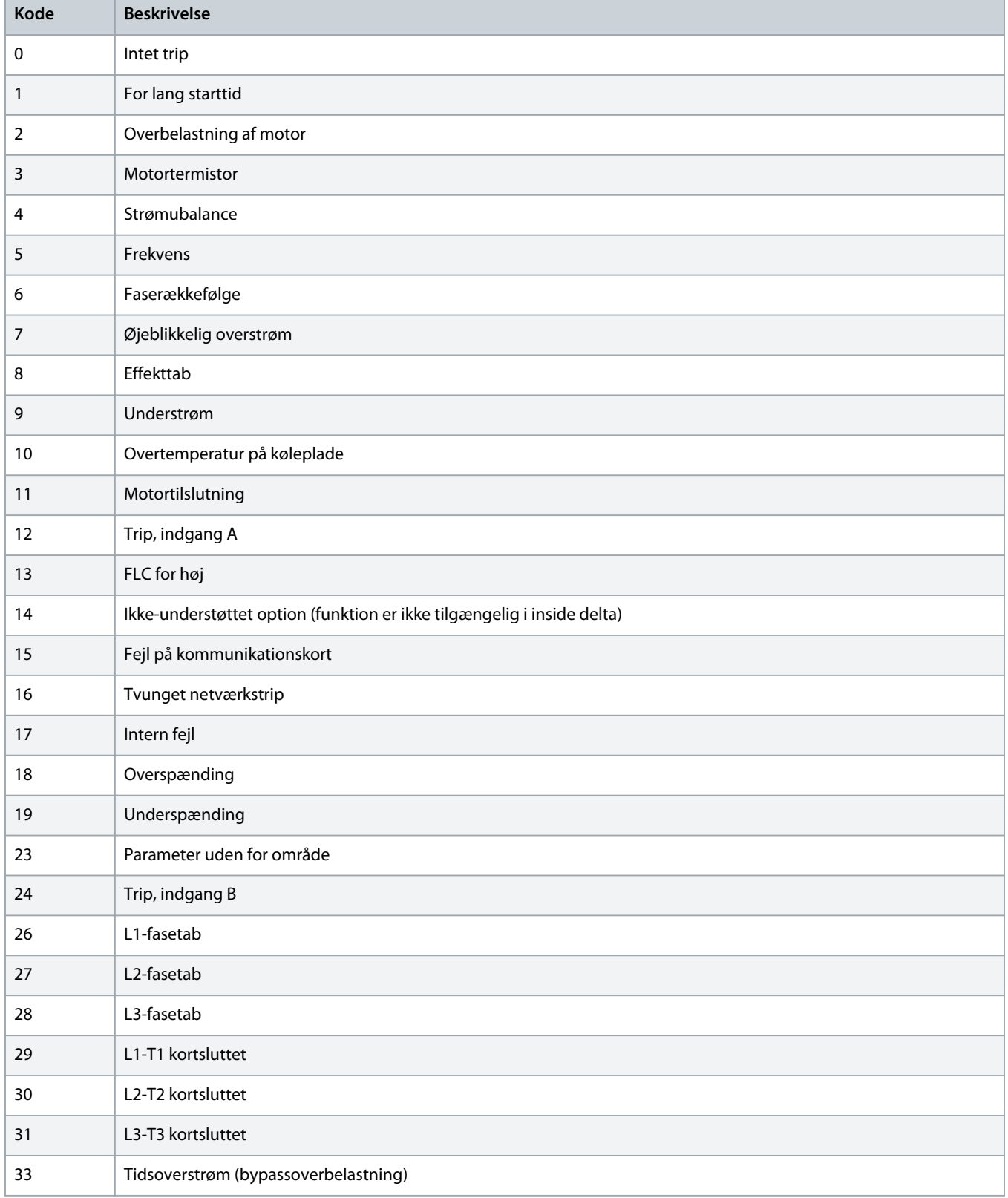

Danfoss

### **Installationsvejledning | Modbus RTU-kort Modbus-registre Modbus-registre**

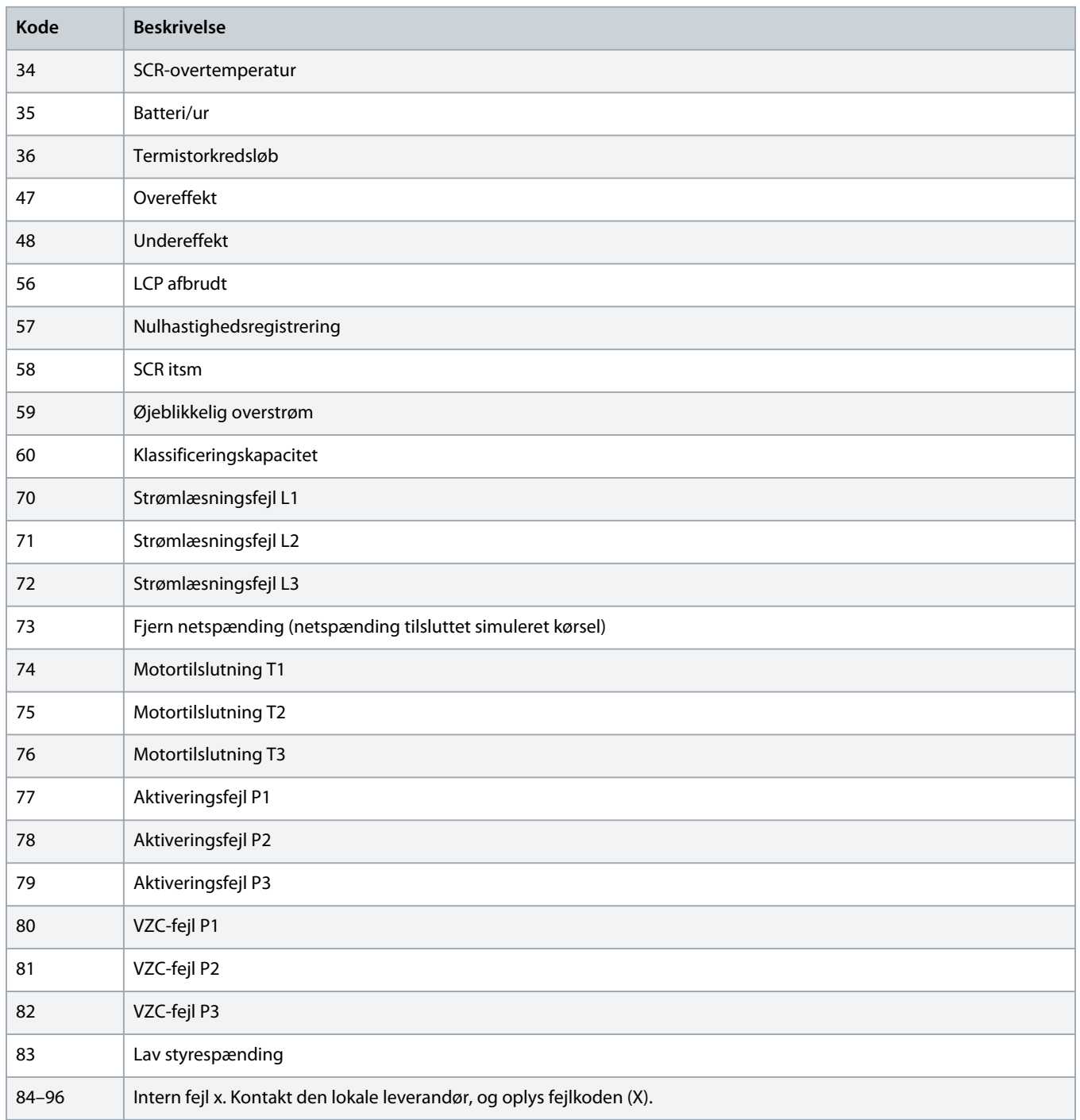

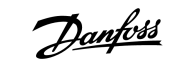

### <span id="page-21-0"></span>4.9 Modbus-fejlkoder

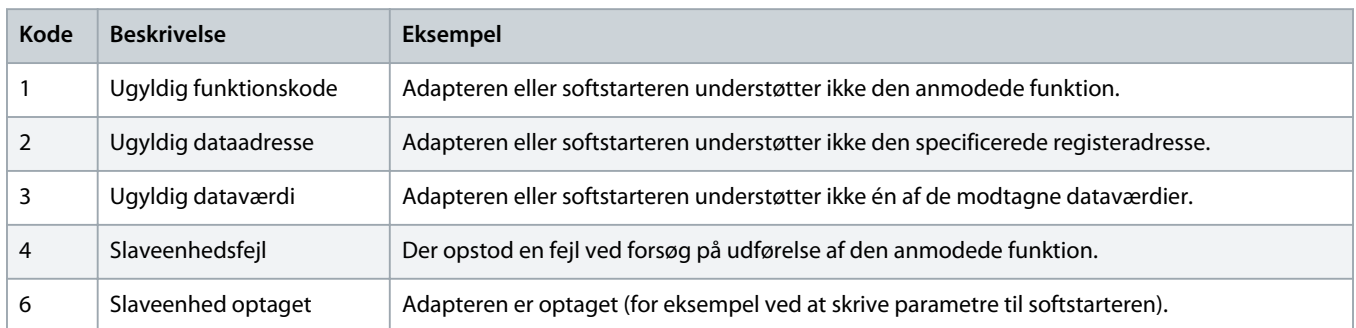

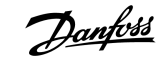

### <span id="page-22-0"></span>**5 Specifikationer**

### 5.1 Tilslutninger

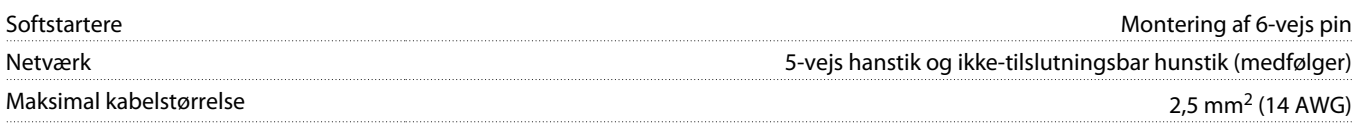

### 5.2 Indstillinger

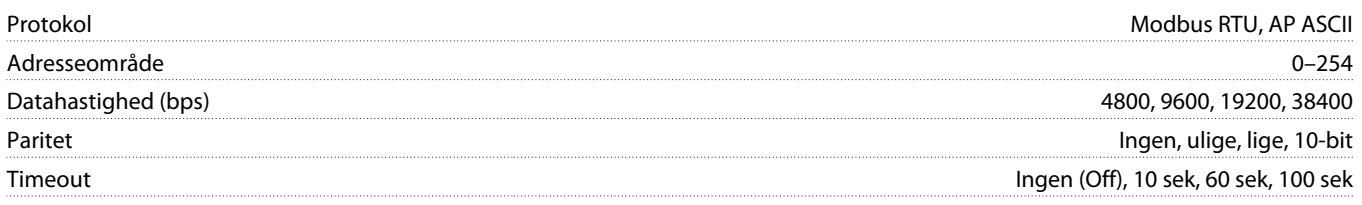

### 5.3 Certificering

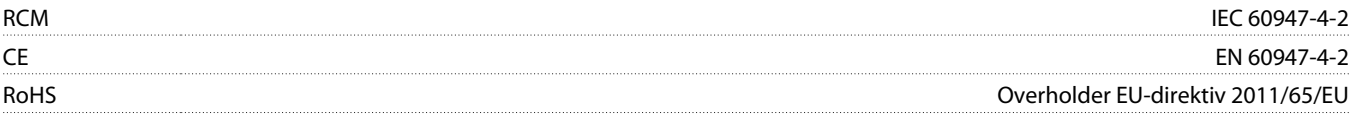

Danfoss

**Indeks**

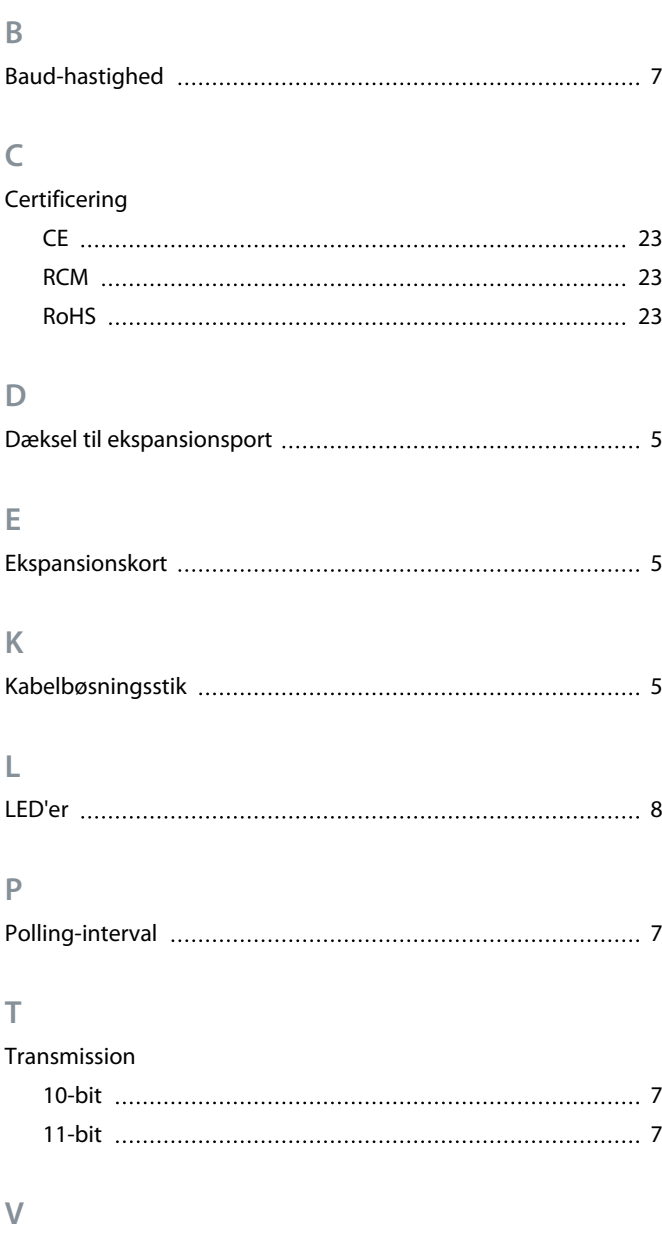

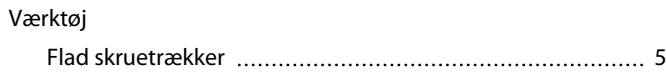

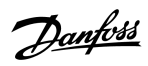

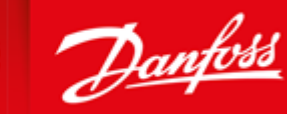

**ENGINEERING**<br>TOMORROW

Danfoss can accept no responsibility for possible errors in catalogues, brochures and other printed material. Danfoss reserves the right to alter its products without notice. This also applies to products already on order provided that such alterations can be made without subsequential changes being necessary in specifications already agreed. All trademarks in this material are property of the respective<br>companies. Danfoss

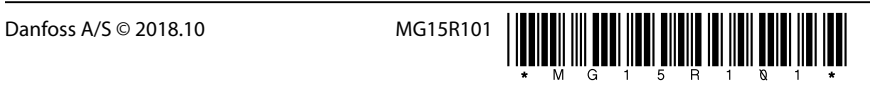